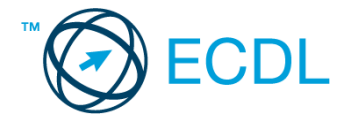

## **36. FELADAT**

- 1. Nyissa meg a *válaszfájl 36* nevű fájlt. Írja a megfelelő helyre a nevét, kártyaszámát és írja be az elméleti kérdésekre a helyes válaszok betűjelét. Mentse el a fájlt. [6 pont]
	- 1.1.Mi a végfelhasználói szerződés (EULA)?
		- a) Olyan licenc szerződés, amely az alkalmazás legális használatára jogosít.
		- b) Olyan licenc szerződés, amely az alkalmazás alkalmi használatára jogosít.
		- c) Olyan szerződés, amely az alkalmazás végfelhasználók körében történő forgalmazásra jogosít fel.
		- d) Olyan szerződés, amely az alkalmazás sokszorosítására jogosít fel.
	- 1.2.Egészítse ki a mondatot. A számítógépre általában a … megadásával lehet bejelentkezni.
		- a) felhasználói név vagy jelszó
		- b) felhasználói név és jelszó
		- c) felhasználói név
		- d) e-mail cím és jelszó

## 1.3.Melyik mappa tulajdonságot lehet megjeleníteni?

- a) Elérési útvonal.
- b) Kiteriesztés.
- c) Ikon.
- d) Lista.

1.4.Az alábbiak közül mit nem lehet csatlakoztatni egy számítógéphez?

- a) Digitális tanúsítványt.
- b) USB meghajtó.
- c) Digitális fényképezőgép.
- d) Médialejátszó.
- 1.5.Fejezze be a mondatot. A vírusirtó …
	- a) szoftver adatbázisból vagy beépített analizáló algoritmusok segítségével, heurisztikus módszerrel azonosítja a kártevőket.
	- b) szoftver külső adatbázisból azonosítja a kártevőket.
	- c) minden esetben megakadályozza, hogy a hálózatra vagy egy adott számítógépre károkozást, illetéktelen adatgyűjtést vagy bármely, a felhasználó által nem engedélyezett műveletet végző kártevő jusson.
	- d) adatbázisát a szoftver gyártója rendszeresen frissíti és minden frissítés után újra kell telepíteni a vírusirtó szoftvert.
- 1.6.Hogyan védhetjük a környezetet az elhasznált vagy kiselejtezett számítástechnikai eszközöktől?
	- a) Környezetszennyezési bírság haladéktalan befizetésével.
	- b) A termék szétszerelésével és szelektív hulladákgyűjtőbe való elhelyezésével.
	- c) A már nem használatos eszközök otthoni tárolásával, amelyre állami támogatás igényelhető.
	- d) Az újrafelhasználható részek ismételt felhasználásával.

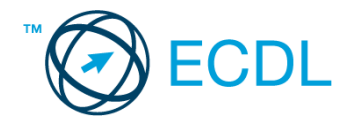

- 2. Az operációs rendszer Súgó funkciójának segítéségével keressen rá a *névjegykártyák kezelése* kifejezésre. Másolja a *válaszfájl 36* dokumentumban található táblázat megfelelő helyére a fenti kifejezésre kapott első eredmény első bekezdését. Mentse el a fájlt. [2 pont]
- 3. Mi a neve és verziószáma az operációs rendszernek azon a számítógépen, amit a tesztet megoldja? Válaszát írja a *válaszfájl 36* dokumentumban található táblázat megfelelő helyére. Mentse el a fájlt. [2 pont]
- 4. Mekkora a feladatsor megoldásakor használt számítógépbe épített merevlemez *C:* meghajtójának kapacitása? Válaszát írja a *válaszfájl 36* nevű dokumentumban található táblázat megfelelő helyére. Mentse el a fájlt. **Egyisztetes a magazat a féldettes a magazat els** [2 pont]
- 5. Nyissa meg az *Oktatás.doc* fájlt az *ecdlteszt* mappából. [2 pont] 6. Írja be kártyaszámát az *Oktatás.doc* első oldalának legfelső sorába. [2 pont]
- 
- 7. Mentse el a fájlt az *oktatás* mappába *IKT az oktatásban.doc* néven. [2 pont]
- 8. Nyomtassa fájlba az *IKT az oktatásban.doc* tartalmát. [2 pont] 9. Nyissa meg az *ecdlteszt* mappát egy olyan nézetben, amelyben látszik a mappa neve, fájlok mérete és típusa. Készítsen egy képernyőképet, melyben látszódik a fenti mappa, majd illessze be ezt a képet a *válaszfájl 36* nevű fájl 3. oldalára. Mentse el a fájlt. [2 pont] 10. Nyissa meg az *ecdlteszt* mappában található *oktatás* mappát. [2 pont] 11. Hozzon létre egy új almappát *oktatási rendszer* néven az *oktatás* mappában. [2 pont] 12. Nevezze át az *oktatástörténet.rtf* fájlt *korai oktatástörténet.rtf*-re. [2 pont] 13. Keressen rá a *2013.01.11.*-én létrehozott fájlokra az *ecdlteszt* mappában és annak almappáiban. Hány fájlt talált? A találatok számát írja a *válaszfájl 36* dokumentumban található táblázat megfelelő helyére. Mentse el a fájlt. **Egyisztetes a magazat a féldette a magazat** [2 pont] 14. Másolja a *rossz oktatás.rtf* elnevezésű fájlt a korábban létrehozott *oktatási rendszer* mappába. [2 pont] 15. Törölje a *rossz.rtf* fájlt az *ecdlteszt* mappából. [2 pont] 16. Csomagolja be a *számítástechnika.rtf* fájlt az *ecdlteszt* mappába *számítástechnika.zip*

néven. [2 pont]

Mentsen el és zárjon be minden megnyitott fájlt és alkalmazást.